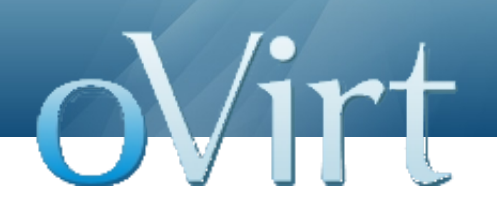

## Using oVirt via EC2/CIMI with Deltacloud

Oved Ourfali Senior Software Engineer – Red Hat

oVirt Workshop November 2012

#### **Agenda**

- Overview
	- oVirt Engine
	- **Deltacloud**  $\blacklozenge$
- $\rightarrow$  Motivation
- ◆ Cloud APIs
- ◆ Deltacloud-oVirt Integration
- ◆ Examples (Main focus on EC2 and CIMI)
- ◆ Future work
- ◆ Summary
- ◆ Questions

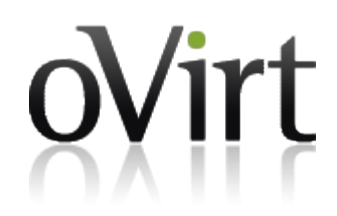

#### **oVirt Engine**

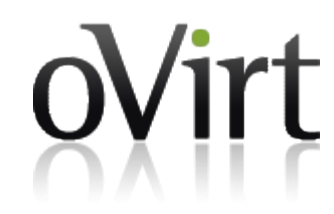

- The oVirt engine is a large scale, centralized virtualization management platform
- Provides IaaS capabilities
- Every capability is exposed via rich API, UI, CLI and SDK

#### **Deltacloud**

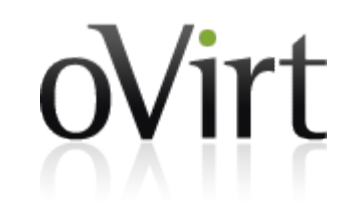

- Open source Apache project
- Abstracts the differences between cloud providers
- ◆ Supports Deltacloud, EC2 and CIMI APIs
- Since EC2 and CIMI were added lately they might have defects / bugs
- ◆ Supports many cloud providers
	- $\div$  EC2
	- oVirt ٠
	- **Eucalyptus**  $\bullet$
	- **OpenNebula** ٠
	- **OpenStack**

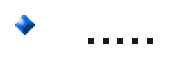

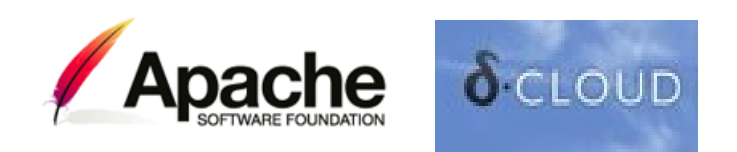

#### **Motivation**

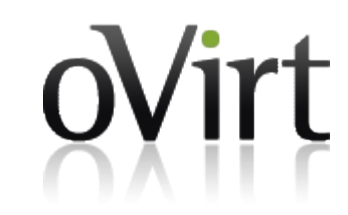

- Heterogeneous virtualization environment
- Existing software working with common cloud APIs like EC2
	- Aeolus / CloudForms cloud management software
	- ◆ Synaps CloudWatch implementation over EC2 API
	- Heat (Openstack project)
		- CloudFormation and CloudWatch support
		- POC to support Deltacloud
	- Automated scripts

**....**

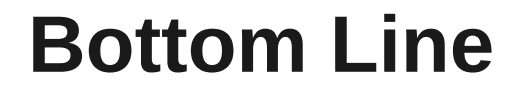

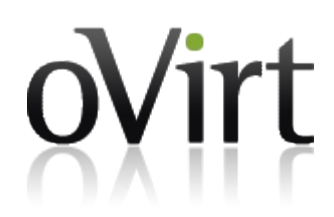

# **If you work with EC2 / CIMI / Deltacloud API you can use it on top of oVirt!**

#### **Cloud APIs**

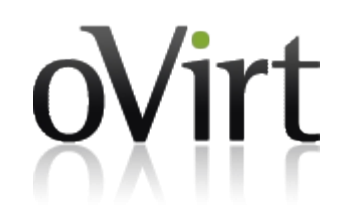

- ◆ DMTF CIMI API
	- Cloud Infrastructure Management Interface
	- <http://dmtf.org/standards/cloud>  $\blacklozenge$
	- ◆ V1 was published in August, 29th, 2012
	- Still new API, but aims to be the cloud standard API
- ◆ EC2 API Amazon Elastic Cloud API
- ◆ Deltacloud API

## **CIMI API**

- ◆ REST based API
- Main entities:
	- Machines
		- Machine
		- Machine Configuration  $\blacklozenge$
		- Machine Image  $\blacklozenge$
		- Machine Template  $\blacklozenge$
	- Volumes
		- Volume
		- Volume Images snapshots of a volume
		- Volume Configuration
		- Volume Image
		- Volume Template

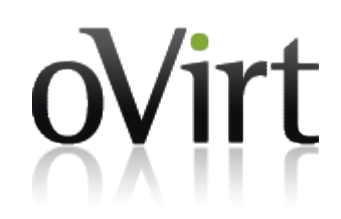

## **CIMI API**

- Main entities:
	- Network
		- **Network**  $\blacklozenge$
		- Network Configuration  $\blacklozenge$
		- Forwarding Group  $\blacklozenge$
		- Network Template  $\blacklozenge$
		- Network Port  $\blacklozenge$
		- Network Port Configuration  $\blacklozenge$
		- Network Port Template $\ddot{\bullet}$

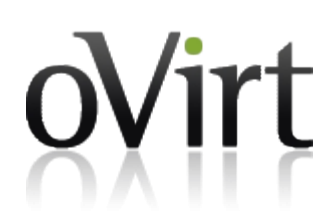

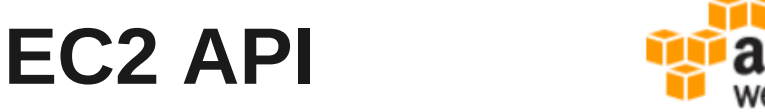

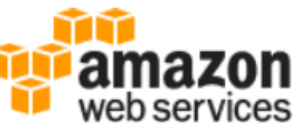

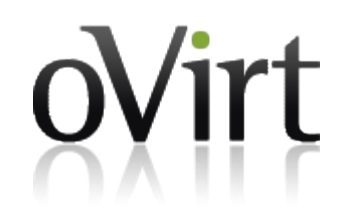

- API to Amazon Elastic Cloud, that allows to perform various actions
- ◆ HTTP GET/POST
	- Endpoint—Entry point to act on
	- Action—Action to perform on the endpoint  $\blacklozenge$
	- Parameters—Request parameters
- SOAP

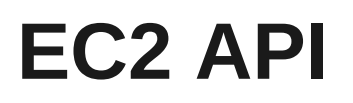

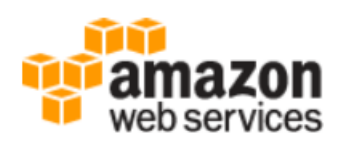

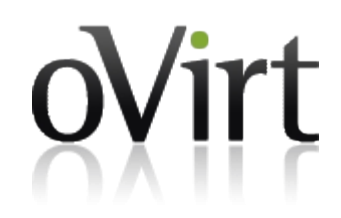

- $\bullet$  Main entities:
	- AMI template that contains a software configuration
	- Instance Type instance hardware configuration ٠
	- Instance compute resource  $\ddot{\bullet}$
	- EBS Volume storage resource
	- Region different geographical locations where data  $\ddot{\bullet}$ centers reside
	- Availability Zone isolated from failures in other zones
	- Networking entities (IP Addresses, NetworkInterface,  $\blacklozenge$ Network ACL, Network ACL entries....)

## **Deltacloud API**

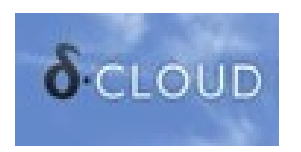

- ◆ REST based API
- Main entities:
	- $\cdot$  Instances
	- Images ٠
	- Hardware Profiles
	- Realms
	- ◆ Storage Volumes and Snapshots
	- Networking Entities
		- IP Addresses
		- Load Balancers
		- Firewalls

#### **Basic Model Mappings**

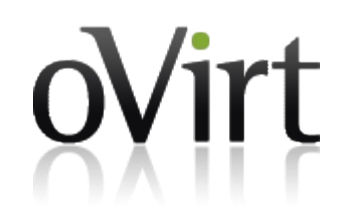

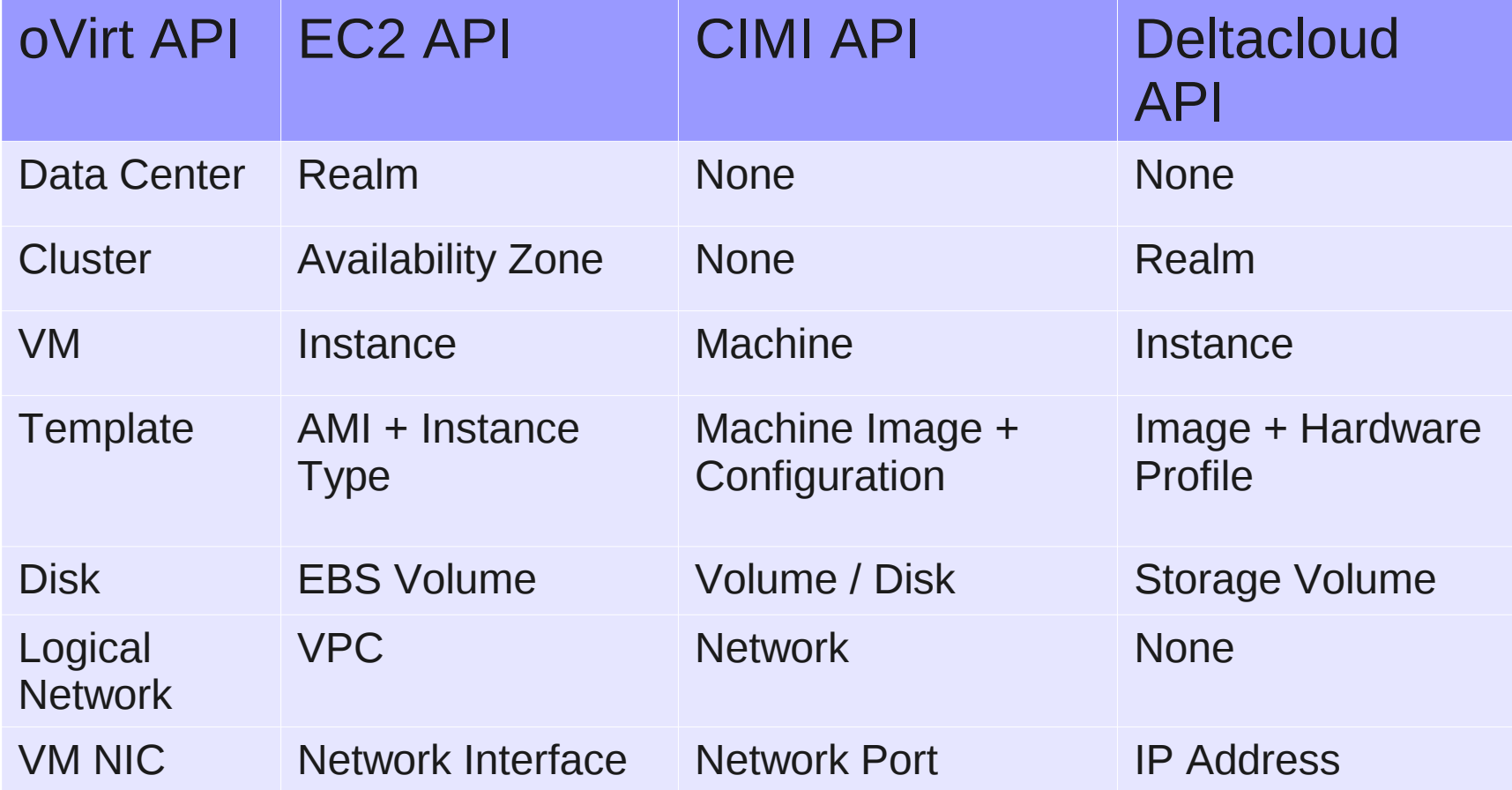

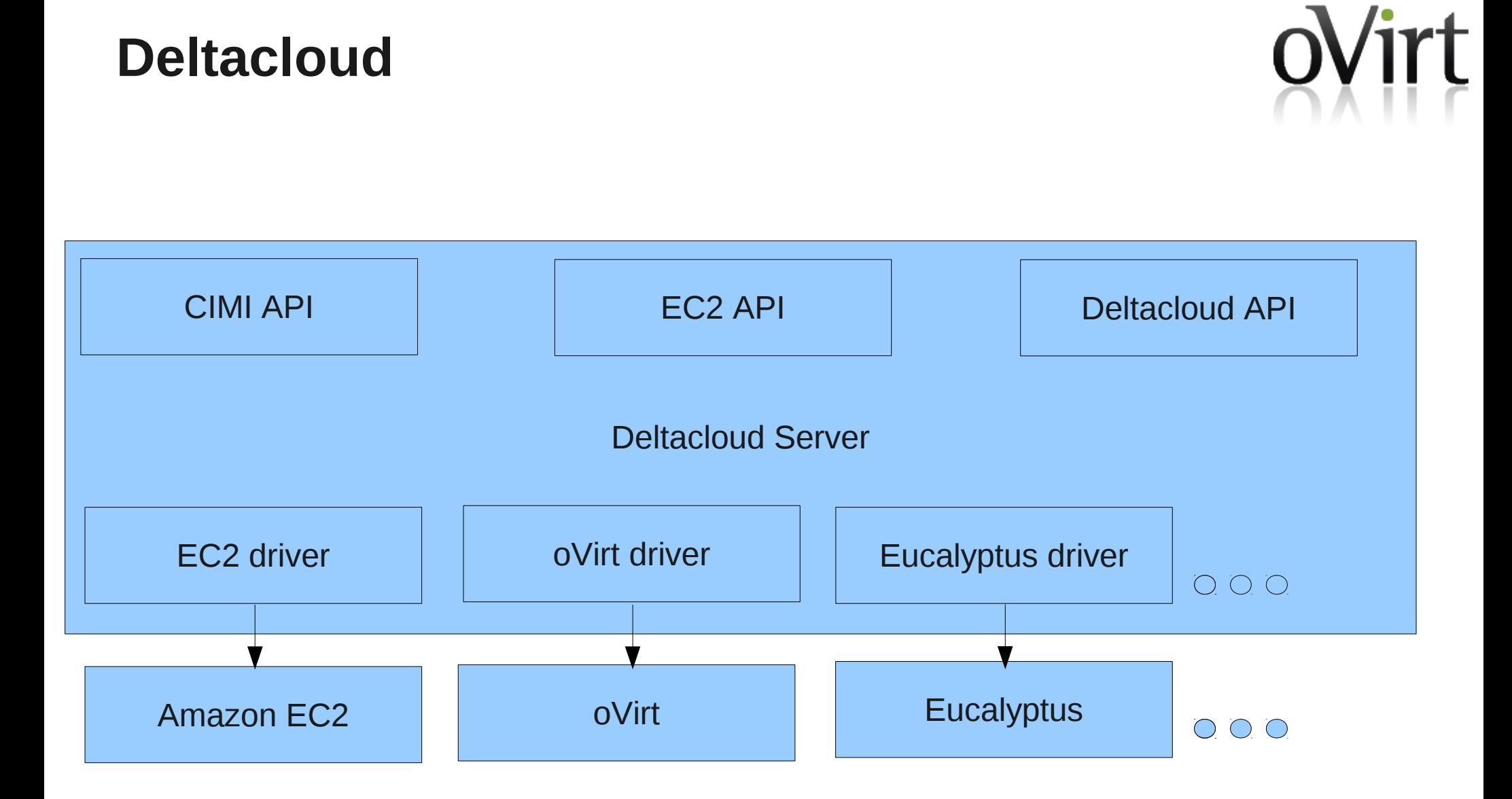

#### **Deltacloud-oVirt integration**

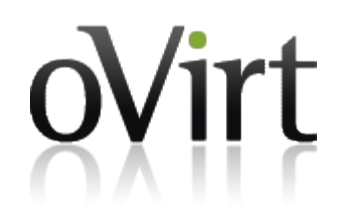

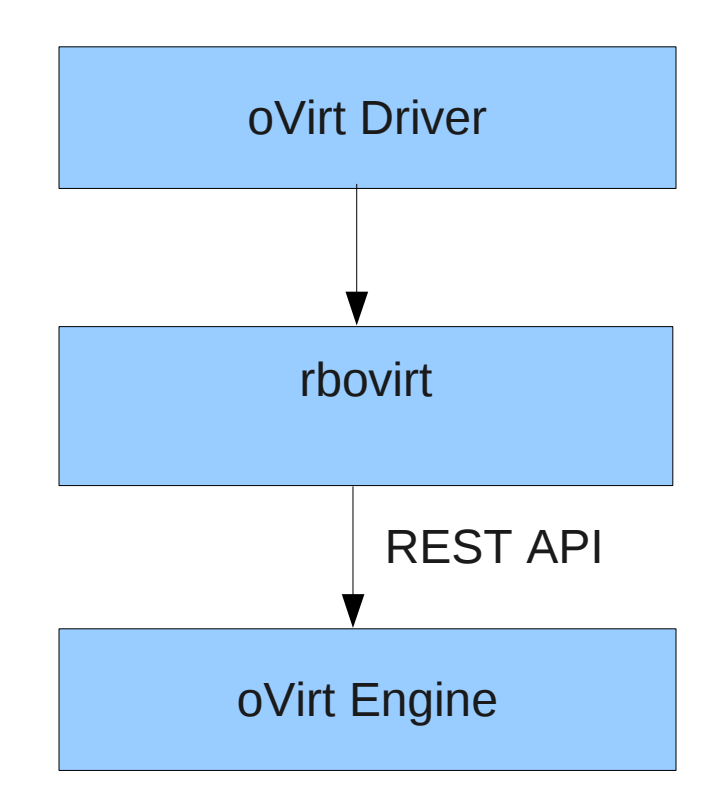

#### **Install and Run the Deltacloud Server**

#### Installing Deltacloud  $\ddot{\bullet}$

Run the following commands as super user: \$ yum install rubygems gcc-c++ libxml libxslt libxslt-devel \$ gem install rake deltacloud-core

#### Running Deltacloud  $\ddot{\bullet}$

\$ deltacloudd -i rhevm -f cimi,ec2,deltacloud

#### **Install and Run the Deltacloud Server**

- ◆ Each request is in a specific ovirt Engine Data-Center scope
- The default scope is set via the API\_PROVIDER variable
- You can change it by sending the "X-Deltacloud-Provider" HTTP Header on every request, specifying a scope
- ◆ Running Deltacloud (specifying the API\_PROVIDER)
	- Get the relevant Data-Center ID

\$ ovirt-shell -l http://localhost:8080 -u user -p password [oVirt shell]# list datacenters

id : 79221158-0d50-11e2-a8af-17acc9433061 name : Default description: The default Data Center

Run Deltacloud

\$ **API\_PROVIDER**="http://localhost:8080/api;79221158-0d50-11e2-a8af-17acc9433061" \ **deltacloudd -i rhevm -f cimi,ec2,deltacloud**

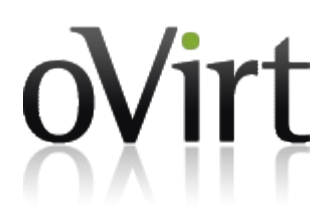

# Examples

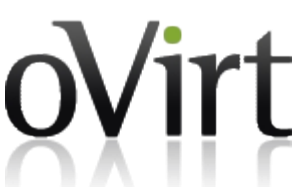

- The following EC2 operations are supported when using Deltacloud on top of oVirt engine:
	- Get Clusters (Availability Zones)
	- Get Templates (AMI Amazon Machine Images + Instance Type) ٠
	- Get VMs (Instances)
	- Create new VM (Run Instances)
	- Start VM (Start Instances)
	- Stop VM (Stop Instances)
	- Delete VM (Terminate Instances)

- ◆ Get oVirt Clusters
	- HTTP GET
	- http://localhost:3001/ec2/?Action=**DescribeAvailabilityZones**

```
<DescribeAvailabilityZonesResponse xmlns='http://ec2.amazonaws.com/doc/2012-04-01/'>
  <requestId>7c14876387aa8d47b2ff1b1edf0d253f</requestId>
  <availabilityZoneInfo>

   <zoneName>99408929-82cf-4dc7-a532-9d998063fa95</zoneName>
      <zoneState>AVAILABLE</zoneState>
      <regionName>Default</regionName>
    \langleitem\rangle<item><zoneName>77d52ef6-11e3-11e2-be8c-87a6485627fe</zoneName>
      <zoneState>AVAILABLE</zoneState>
      <regionName>barcelona</regionName>
    \langleitem\rangle</availabilityZoneInfo>
</DescribeAvailabilityZonesResponse>
```
- ◆ Get oVirt Templates
	- HTTP GET
	- http://localhost:3001/ec2/?Action=**DescribeImages**

```
<DescribeImagesResponse xmlns='http://ec2.amazonaws.com/doc/2012-04-01/'>
 <requestId>a9f98b46f42bd96da30fe5b095617e0d</requestId>
 <imagesSet>
   \langleitem\rangle<imageState>ok</imageState>
     <imageOwnerId>admin@internal</imageOwnerId>
     <architecture>x86_64</architecture>
     <imageType>machine</imageType>
     <name>Blank</name>
     <description>Blank template</description>
   \langleitem>
   <item><imageId>77ea7521-3017-4ee9-bcdf-d566178991c6</imageId>
     <imageState>ok</imageState>
     <image0wnerId>admin@internal</image0wnerId>
     <architecture>x86_64</architecture>
     <imageType>machine</imageType>
     <name>desktop template</name>
     <description></description>
   \frac{1}{1}tem>
 </imagesSet>
</DescribeImagesResponse>
```
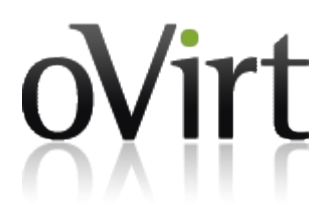

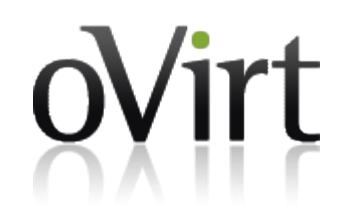

- ◆ Create VM from Template, in a Cluster
	- (EC2 run an instance, created from an image, in an availability zone)
		- HTTP GET
		- http://localhost:3001/ec2/?  $\ddot{\bullet}$ Action=**RunInstances**&**Placement.AvailabilityZone**=77d52ef6- 11e3-11e2-be8c-87a6485627fe&**ImageId**=77ea7521-3017-4ee9 bcdf-d566178991c6
		- Other options  $\ddot{\bullet}$ 
			- UserData=..... (Pass user data to the VM via hook. Will need to support the native oVirt VM Payload feature)
			- $\cdot$  InstanceType=... (Will be supported when we introduce flavors in oVirt)

#### ◆ Response

```
<RunInstancesResponse xmlns='http://ec2.amazonaws.com/doc/2012-04-01/'>
  <requestId>daad0aaa272ee19e2c8645e77b620e38</requestId>
  <reservationId>r-11111111</reservationId>
<ownerId>deltacloud</ownerId>
<groupSet>
  <item><groupId>sg-11111111</groupId>
    <groupName>default</groupName>
  \langleitem\rangle</groupSet>
<instanceSet>
  <item><instanceId>84623036-49fe-4f22-ac6f-ff526e8b82be</instanceId>
    <imageId>77ea7521-3017-4ee9-bcdf-d566178991c6</imageId>
    <instanceType>SERVER</instanceType>
    <launchTime>2012-10-10T09:53:08.984+02:00</launchTime>
    <ipAddress>192.168.1.27</ipAddress>
    <dnsName>192.168.1.27</dnsName>
    <architecture>i386</architecture>
    <instanceState>
      <code>0</code>
      <name>pending</name>
    </instanceState>
    <placement>
      <availabilityZone>77d52ef6-11e3-11e2-be8c-87a6485627fe</availabilityZone>
      <groupName></groupName>
      <tenancy>default</tenancy>
    </placement>
  \frac{1}{1}tem>
</instanceSet>
</RunInstancesResponse>
```
#### Get VM

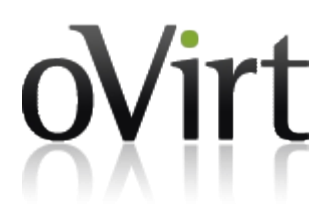

- HTTP GET
- All instances http://localhost:3001/ec2/? Action=**DescribeInstances**
- Specific instance http://localhost:3001/ec2/? Action=**DescribeInstances**&**InstanceId.1**=84623036-49fe-4f22 ac6f-ff526e8b82be"

```
<DescribeInstancesResponse xmlns='http://ec2.amazonaws.com/doc/2012-04-01/'>
<instanceSet>
  <item><instanceId>84623036-49fe-4f22-ac6f-ff526e8b82be</instanceId>
    <imageId>77ea7521-3017-4ee9-bcdf-d566178991c6</imageId>
    <instanceType>SERVER</instanceType>
    <launchTime>2012-10-10T09:53:08.984+02:00</launchTime>
    <ipAddress>192.168.1.27</ipAddress>
    <dnsName>192.168.1.27</dnsName>
    <architecture>i386</architecture>
    <instanceState>
      <code>80</code>
      <name>stopped</name>
    </instanceState>
    <placement>
      <availabilityZone>77d52ef6-11e3-11e2-be8c-87a6485627fe</availabilityZone>
      <groupName></groupName>
      <tenancy>default</tenancy>
    </placement>
  \langleitem\rangle</instanceSet>
</DescribeInstancesResponse>
```
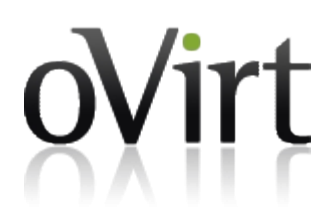

- Start VM
	- HTTP GET
	- http://localhost:3001/ec2/?  $\ddot{\bullet}$ Action=**StartInstances**&**InstanceId.1**=84623036-49fe-4f22-ac6fff526e8b82be"

```
<StartInstancesResponse xmlns='http://ec2.amazonaws.com/doc/2012-04-01/'>
  <requestId>0abf89a0b59c9f090818872f574766e5</requestId>
  <instancesSet>

    <instanceId>84623036-49fe-4f22-ac6f-ff526e8b82be</instanceId>
    <currentState>
      <code>0</code>
      <name>pending</name>
    </currentState>
    <previousState>
      <code>-1</code>
      <name>unknown</name>
    </previousState>
  \langleitem>
</instancesSet>
</StartInstancesResponse>
```
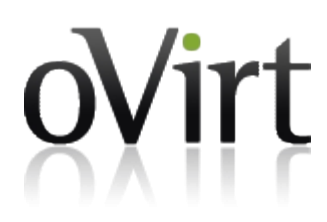

- ◆ Stop VM
	- HTTP GET
	- http://localhost:3001/ec2/?  $\ddot{\bullet}$ Action=**StopInstances**&**InstanceId.1**=84623036-49fe-4f22-ac6fff526e8b82be"

```
<StopInstancesResponse xmlns='http://ec2.amazonaws.com/doc/2012-04-01/'>
  <requestId>49969b2552340028a4bda5a09e536778</requestId>
  <instancesSet>
  <item><instanceId>84623036-49fe-4f22-ac6f-ff526e8b82be</instanceId>
    <currentState>
      <code>64</code>
      <name>stopping</name>
    </currentState>
    <previousState>
      <code>-1</code>
      <name>unknown</name>
    </previousState>
  \frac{1}{1}tem>
</instancesSet>
</StopInstancesResponse>
```
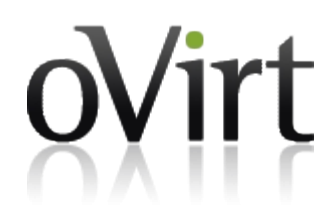

#### ◆ Delete VM

- HTTP GET
- http://localhost:3001/ec2/?  $\ddot{\bullet}$ Action=**TerminateInstances**&**InstanceId.1**=84623036-49fe-4f22 ac6f-ff526e8b82be"

```
<TerminateInstancesResponse xmlns='http://ec2.amazonaws.com/doc/2012-04-01/'>
  <requestId>67392f70be9b6759ba830b85153661f5</requestId>
  <instancesSet>
  <item><instanceId>5ee314f5-a01b-41f3-81f7-fe4acb6c31f9</instanceId>
    <currentState>
      <code>32</code>
      <name>shutting-down</name>
    </currentState>
    <previousState>
      <code>-1</code>
      <name>unknown</name>
    </previousState>
  \langleitem\rangle</instancesSet>
</TerminateInstancesResponse>
```
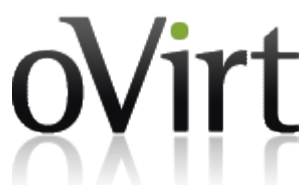

- The following CIMI operations are supported when using Deltacloud on top of oVirt engine:
	- Get Templates (Get Images)
	- Get VMs (Get Machines)  $\ddot{\bullet}$
	- Create new VM (Create Machine)
	- Start VM (Start Machine) ٠
	- Stop VM (Stop Machine)
	- Delete VM (Delete Machine)٠

#### Get Templates

- HTTP GET
- http://localhost:3001/cimi/machine\_images

```
<Collection xmlns="http://schemas.dmtf.org/cimi/1">
 <id>http://localhost:3001/cimi/machine images</id>
 <name>default</name>
 <description>MachineImage Collection for the Rhevm driver</description>
 <count>3</count>
 <MachineImage>
   <id>http://localhost:3001/cimi/machine_images/00000000-0000-0000-0000-000000000000</id>
   \lename>00000000-0000-0000-0000-000000000000</name>
   <description>Blank template</description>
   <created>2012-10-11 11:20:26 +0200</created>
   </MachineImage>
 <MachineImage>
   <id>http://localhost:3001/cimi/machine images/77ea7521-3017-4ee9-bcdf-d566178991c6</id>
   <name>77ea7521-3017-4ee9-bcdf-d566178991c6</name>
   <description>Desktop template</description>
   <created>2012-10-11 11:20:26 +0200</created>
   <imageLocation href="rhevm://77ea7521-3017-4ee9-bcdf-d566178991c6" />
 </MachineImage>
 <MachineImage>
   <id>http://localhost:3001/cimi/machine images/a10f0123-ca40-4428-adac-26ac42f282dd</id>
   <name>a10f0123-ca40-4428-adac-26ac42f282dd</name>
   <description>Workshop template</description>
   <created>2012-10-11 11:20:26 +0200</created>
   <imageLocation href="rhevm://a10f0123-ca40-4428-adac-26ac42f282dd" />
 </MachineImage>
</Collection>
```
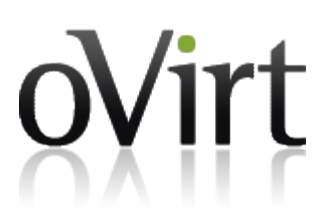

#### ◆ Create VM

- HTTP POST
- <http://localhost:3001/cimi/machines> ٠
- Body٠

#### <Machine>

```
<name>cimi machine</name>
  <description>My first machine!</description>
  <machineTemplate>
    <sub>machineConfig</sub></sub>
        href="http://localhost:3001/cimi/machine_configurations/SERVER"/>
    <machineImage
        href="http://localhost:3001/cimi/machine_images/a10f0123-ca40-4428-adac-26ac42f282dd"/>
  </machineTemplate>
</Machine>
```
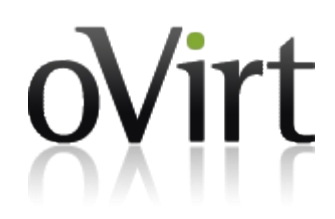

#### ◆ Response:

```
<Machine xmlns="http://schemas.dmtf.org/cimi/1">
 <id>http://localhost:3001/cimi/machines/7434e6e3-a85d-4bfb-b952-b191288c2aa2</id>
 <name>7434e6e3-a85d-4bfb-b952-b191288c2aa2</name>
 <description>cimi machine</description>
 <created>2012-10-18T14:22:57.675+02:00</created>
 <property name="machine image">http://localhost:3001/cimi/machine images/a10f0123-ca40-4428-adac-26ac42f282dd</property>
 <property name="credential">http://localhost:3001/cimi/credentials</property>
 <state>PENDING</state>
 <cpu>2</cpu>
 <memory>1048576</memory>
 <disks href="http://localhost:3001/cimi/machines/7434e6e3-a85d-4bfb-b952-b191288c2aa2/disks">
   <id>http://localhost:3001/cimi/machines/7434e6e3-a85d-4bfb-b952-b191288c2aa2/disks</id>
   <count>1</count>
    <Disk><id>http://localhost:3001/cimi/machines/7434e6e3-a85d-4bfb-b952-b191288c2aa2/disks/
7434e6e3-a85d-4bfb-b952-b191288c2aa2 disk 1024</id>
      <name>7434e6e3-a85d-4bfb-b952-b191288c2aa2 disk 1024</name>
      <description>DiskCollection for Machine 7434e6e3-a85d-4bfb-b952-b191288c2aa2</description>
      <created>2012-10-18T14:22:57.675+02:00</created>
     <capacity>1024</capacity>
   </Disk></disks>
 <volumes href="http://localhost:3001/cimi/machines/7434e6e3-a85d-4bfb-b952-b191288c2aa2/volumes"/>
</Machine>
```
#### Get VM

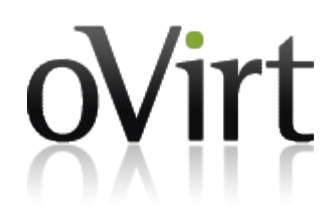

- HTTP GET
- http://localhost:3001/cimi/machines/7434e6e3-a85d-4bfb-b952 b191288c2aa2

```
<Machine xmlns="http://schemas.dmtf.org/cimi/1">
  <id>http://localhost:3001/cimi/machines/7434e6e3-a85d-4bfb-b952-b191288c2aa2</id>
  <name>7434e6e3-a85d-4bfb-b952-b191288c2aa2</name>
  <description>cimi machine</description>
  <created>2012-10-18T14:22:57.675+02:00</created>
  <property name="machine image">
      http://localhost:3001/cimi/machine_images/a10f0123-ca40-4428-adac-26ac42f282dd
  </property>
  <property name="credential">http://localhost:3001/cimi/credentials</property>
  <state>STOPPED</state>
  <cpu>2</cpu>
  \epsilonmemory>1048576</memory>
  <disks href="http://localhost:3001/cimi/machines/7434e6e3-a85d-4bfb-b952-b191288c2aa2/disks">
    \cdots\cdots\alpha , \alpha , \alpha</disks>
  <volumes href="http://localhost:3001/cimi/machines/7434e6e3-a85d-4bfb-b952-b191288c2aa2/volumes" />
  <operation rel="http://schemas.dmtf.org/cimi/1/action/start"
     href="http://localhost:3001/cimi/machines/7434e6e3-a85d-4bfb-b952-b191288c2aa2/start"/>
  <operation rel="http://schemas.dmtf.org/cimi/1/action/destroy"
      href="http://localhost:3001/cimi/machines/7434e6e3-a85d-4bfb-b952-b191288c2aa2"/>
</Machine>
```
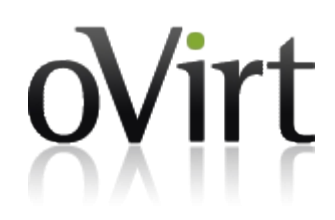

- Start VM
	- HTTP POST
	- http://localhost:3001/cimi/machines/81e0908a-04da-4859-8a92-  $\blacklozenge$ f80d071a2e4c/**start**
	- Body:

 $<$ Action $>$ <action>http://www.dmtf.org/cimi/action/start</action>  $<$ /Action>

- Response: ٠
	- HTTP CODE 200

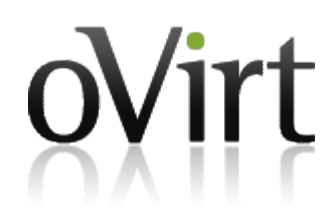

- ◆ Stop VM
	- HTTP POST
	- http://localhost:3001/cimi/machines/81e0908a-04da-4859-8a92-  $\blacklozenge$ f80d071a2e4c/**stop**
	- Body:

 $<$ Action $>$ <action>http://www.dmtf.org/cimi/action/stop</action>  $<$ /Action>

- Response: ٠
	- HTTP CODE 200

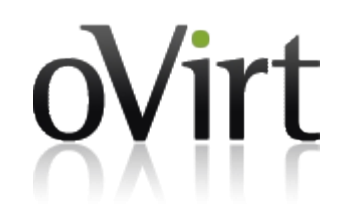

- ◆ Delete VM
	- ◆ HTTP DELETE
	- http://localhost:3001/cimi/machines/1bac66da-7ecc-4e19-bc91-  $\blacklozenge$ 0623c5448fc9
	- Response:
		- HTTP CODE 200

## **Future Work (oVirt / Deltacloud)**

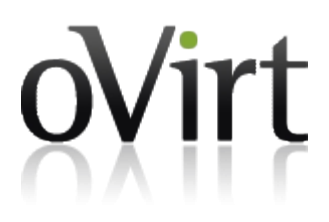

#### General

- Supporting VM configuration/instance type (planned for oVirt 3.2, need to integrate in Deltacloud)
- Better mapping and support for networks ۰
- Better mapping and support for storage volumes (Integrate into Deltacloud)
- ◆ Supporting VM Payload (Deltacloud)
- ◆ Support User-level API (Deltacloud)
- $\div$  EC2
	- Supporting more EC2 options/actions (oVirt / Deltacloud)
- ◆ CIMI
	- Supporting more CIMI options/actions/entities (oVirt / Deltacloud)
	- 36 Support updating resources (Deltacloud will need to support that and integrate with oVirt)

#### **Summary**

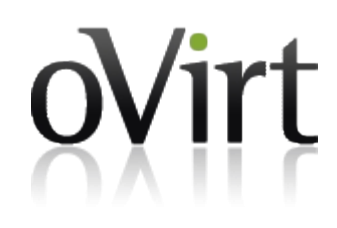

- ◆ oVirt provides a strong laaS management environment
- ◆ Enabling the use of common cloud APIs on top of this environment is very useful
- ◆ Deltacloud exposes common cloud APIs on top of oVirt
- More work is needed!
- Projects who would like to use this integration we would be happy to know about it, guide you, and help! Please contact us on users@ovirt.org

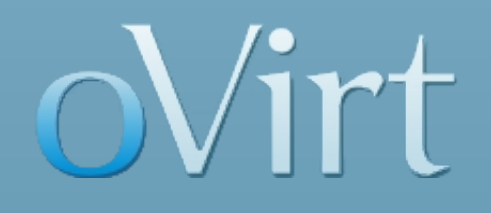

# **Questions**

?

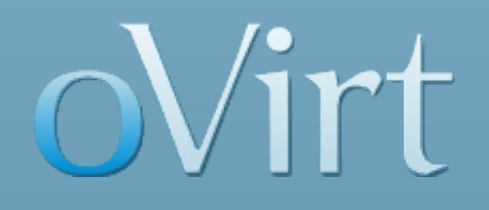

# **THANK YOU !**

### [http://www.ovirt.org](http://www.ovirt.org/)

[ovedo@redhat.com](mailto:ovedo@redhat.com) ovedo at #ovirt (irc.oftc.net)